# **LilyPad Personalised Alert Buzzer**

#### **Year level band: 7-8**

**Description:** In this lesson students will create a personalised musical buzzer by programming the LilyPad Arduino to play a sound using the Main board, Buzzer and Button, coding the note frequency in Arduino IDE. The lesson can be extended to include LED's that light up or flash according to the note played to enable the buzzer to be used for the hearing impaired.

During the testing phase, the LilyPad components will be connected using alligator clips before progressing to hand stitching them together using conductive thread for a final product that can be held in a person's hand or attached to their clothing.

The buzzer is to be personalised with a tune or tone of the student's choosing and will be used as an alert system for a person who is incapacitated.

Type: General Purpose Programming Language

#### **Resources:**

- LilyPad ProtoSnap kit with rechargeable battery
- LilyPad LED's
- Conductive thread
- Alligator clips
- Arduino IDE installed onto computers
- Mini USB cable
- Chalk or pen for marking fabric
- Felt/Material
- Scissors
- Paper
- Needle
- Pencils for design sketches
- Embroidery hoop (suggested)
- Mac or PC with latest Arduino IDE installed:

For Windows[: http://arduino.cc/en/Guide/Windows](http://arduino.cc/en/Guide/Windows)  For Mac: <http://arduino.cc/en/Guide/MacOSX>

#### **Prior Student Learning:**

An understanding of basic circuitry is essential for this activity as it is important that the threads do not cross over or touch as you may short circuit the board.

Simple hand stitching skills would be beneficial

**Digital Technologies Summary**

Students will use technology to create a personalised alert audio buzzer that can also incorporate a visual aid. They will focus on further developing understanding and skills in computational thinking such as decomposing problems and prototyping.

This task provides an opportunity for students to create a digital solution that is interactive, programmable and related to a real world situation. They progress from designing the user interface to considering user experience factors such as user expertise, accessibility and usability requirements.

They broaden their programming experiences to include general-purpose programming languages, and incorporate subprograms into their solutions. They predict and evaluate their developed and existing solutions, considering time, tasks, data and the safe and sustainable use of information systems, and anticipate any risks associated with the use or adoption of such systems.

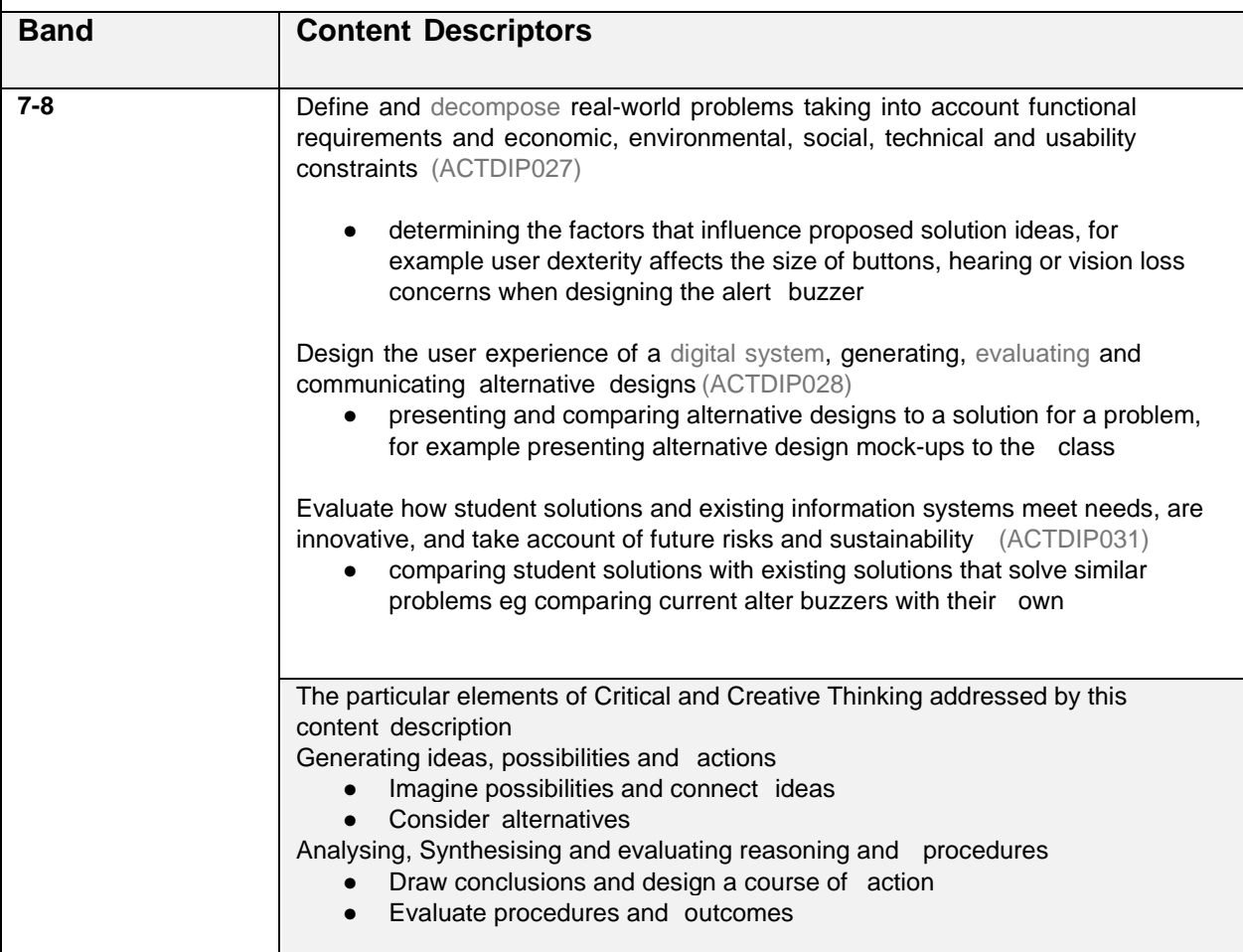

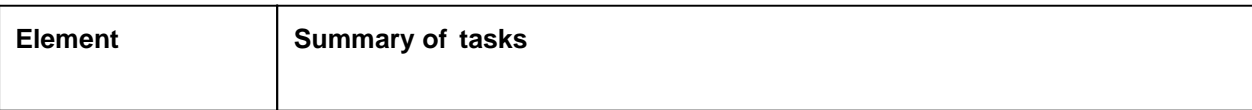

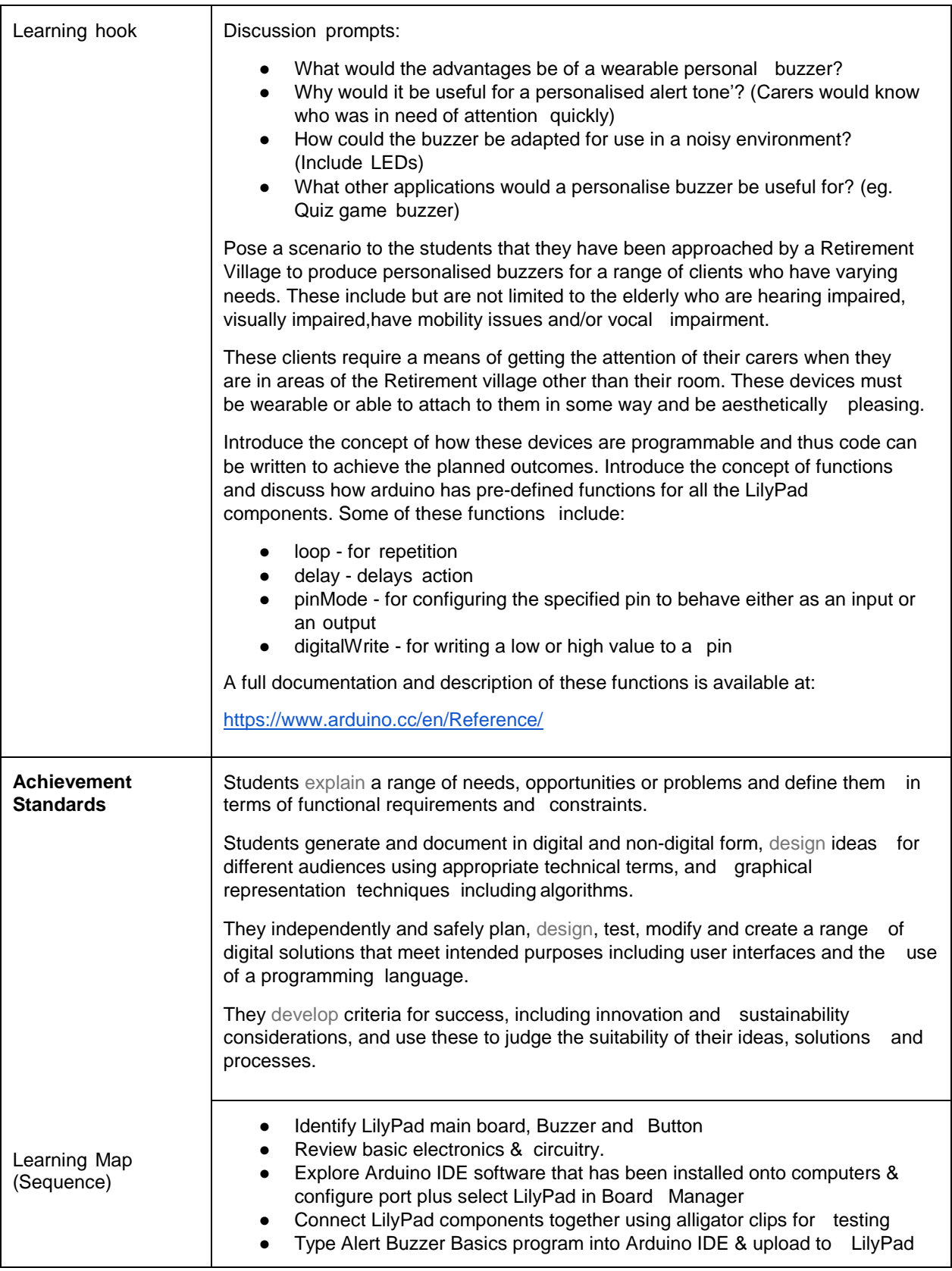

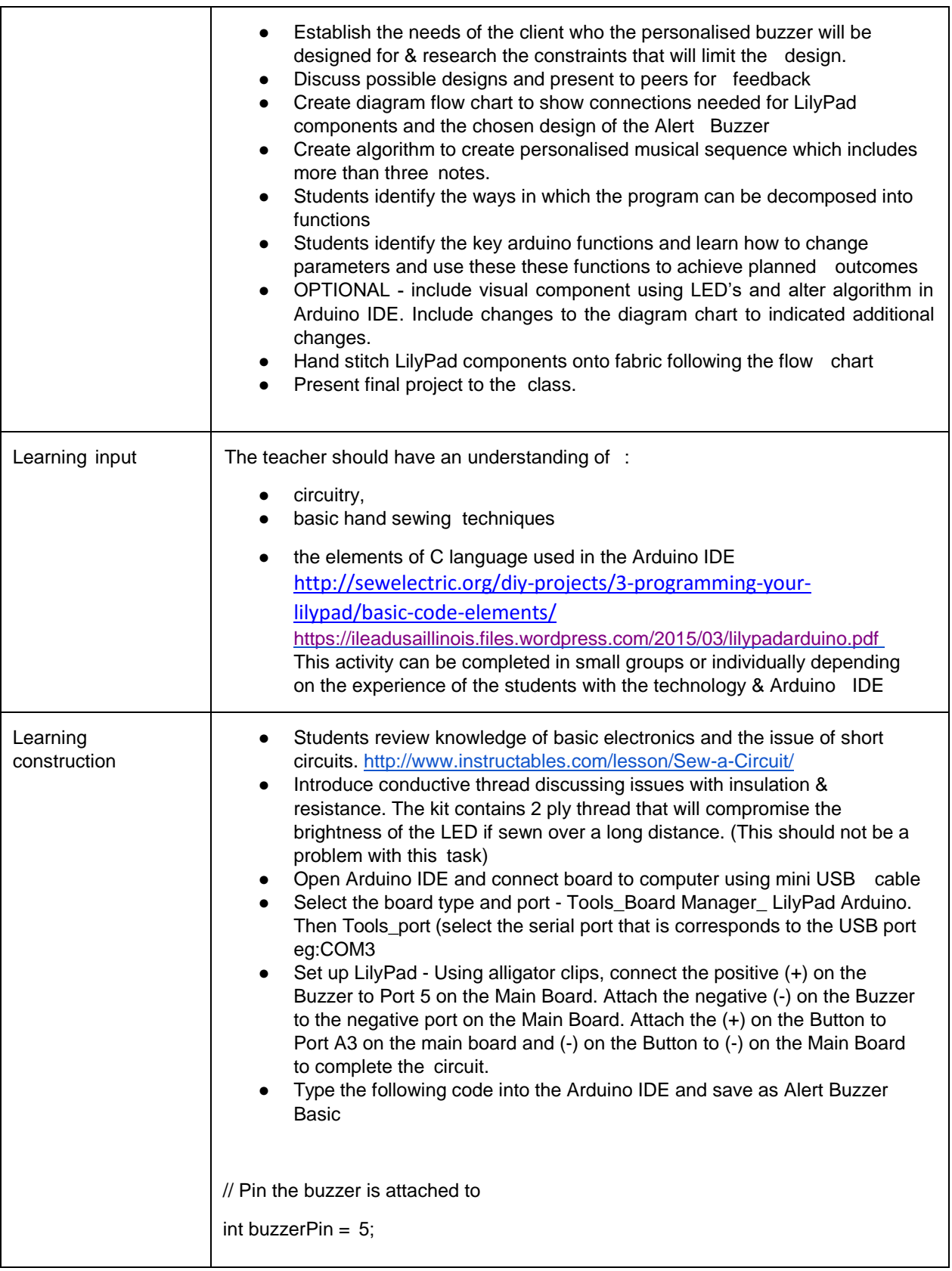

```
// Pin the button is attached to 
int buttonPin = A3;
// Variable to store the button's state 
int buttonState = 0;
// Set a time in milliseconds for all delays 
int delayTime = 100;
// Notes
const int C = 1046;
const int D = 1175;
const int E = 1319;
const int F = 1397;
const int G = 1568;
const int A = 1760;
const int B = 1976;
const int C1 = 2093; 
const int D1 = 2349;
void setup()
{
 // Set the buzzer pin as an OUTPUT 
 pinMode(buzzerPin, OUTPUT);
 //Set the button as INPUT 
 pinMode(buttonPin, INPUT_PULLUP);
}
void loop()
{
 buttonState = digitalRead(buttonPin);
```

```
if (buttonState == LOW)
 {
  // Call a function named playSong() 
  playSong();
 } else
 {
  noTone(buzzerPin);
 }
 delay(delayTime);
}
void playSong()
{
 tone(buzzerPin, C); 
 delay(delayTime);
 // Use noTone() to shut off the buzzer and delay to create a 'rest' 
 noTone(buzzerPin);
 delay(delayTime);
}
       Upload Sketch to LilyPad and test by pressing the Button. There should
        be a single pulse tone played when the button is pressed.
    • Once the test program is successful, students move on to designing the
        user interface for the Alert Buzzer based on the needs of their client.
    ● Identify the key blocks of the code, in particular the setup() and loop() 
        functions, and discuss their purpose. What about the delay() function? 
        What other functions of interest can students find?
    ● Share designs with class members for feedback and make any changes 
        are required.
        Create a labelled diagram flow chart to show connections needed for
        LilyPad components and the chosen design of the Alert Buzzer
    • Currently the Alert Buzzer only plays a single tone using the frequency of
        C=1046. Make alterations to the program to incorporate a minimum of 
        three varying tones.
        Students decompose this problem into key elements:
            ○ setting the first tone - using the tone function
            ○ delay - using the delay function
            ○ setting the second tone - using the tone function
            ○ delay - using the delay function
```
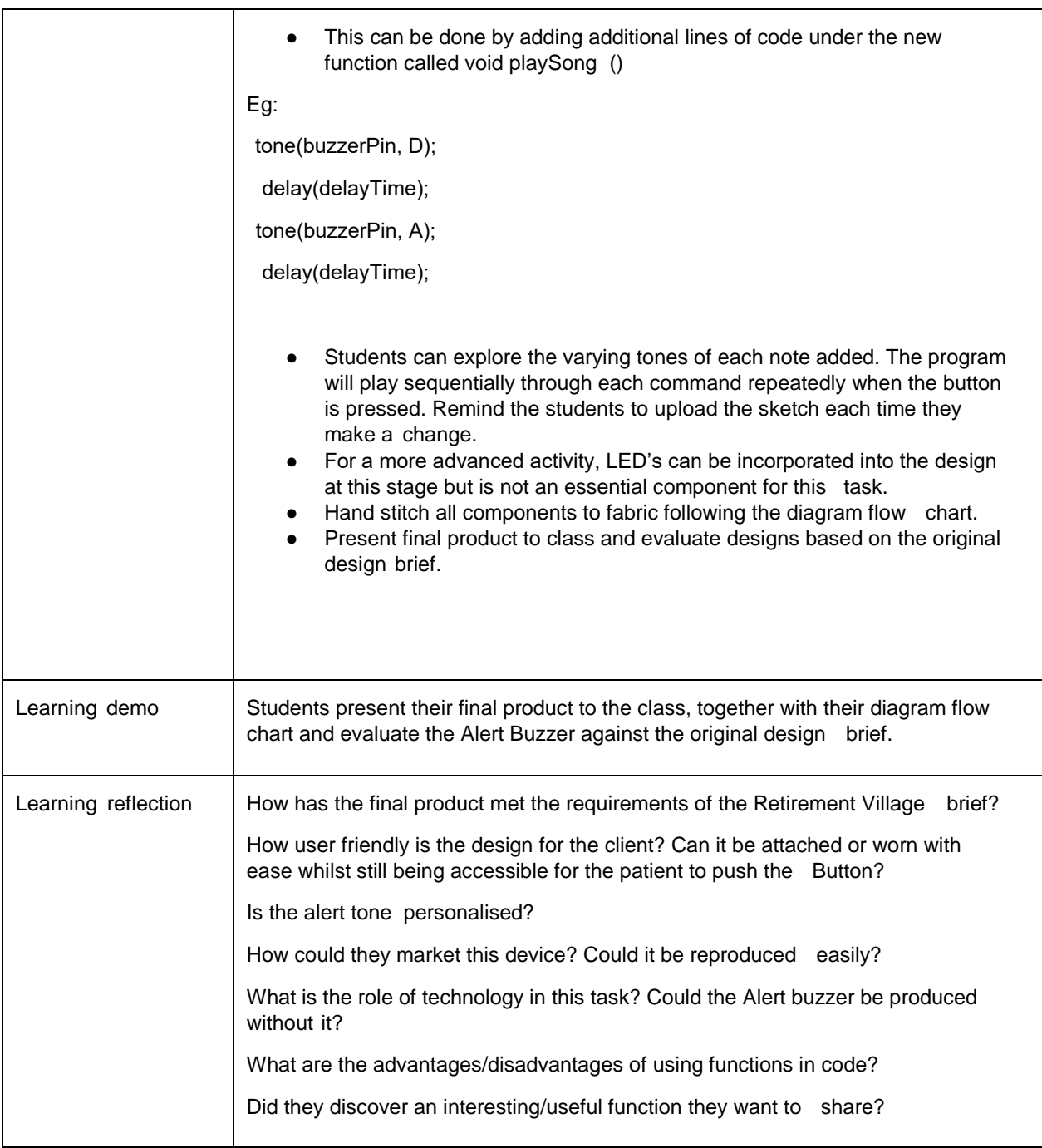

#### **Assessment:**

#### **Formative Assessment**

- Observation of students creating circuit including Buzzer and Button
- Review diagram sketch with students prior to connecting the components with conductive thread
- Successful upload & execution of alert buzzer basic program
- Documentation of evidence of iteration of project, particularly changes made between the initial diagram sketch and the final product and the consideration of the needs of the client.
- Completed product with personalised alert tone and a user friendly design that meets all requirements of the task.

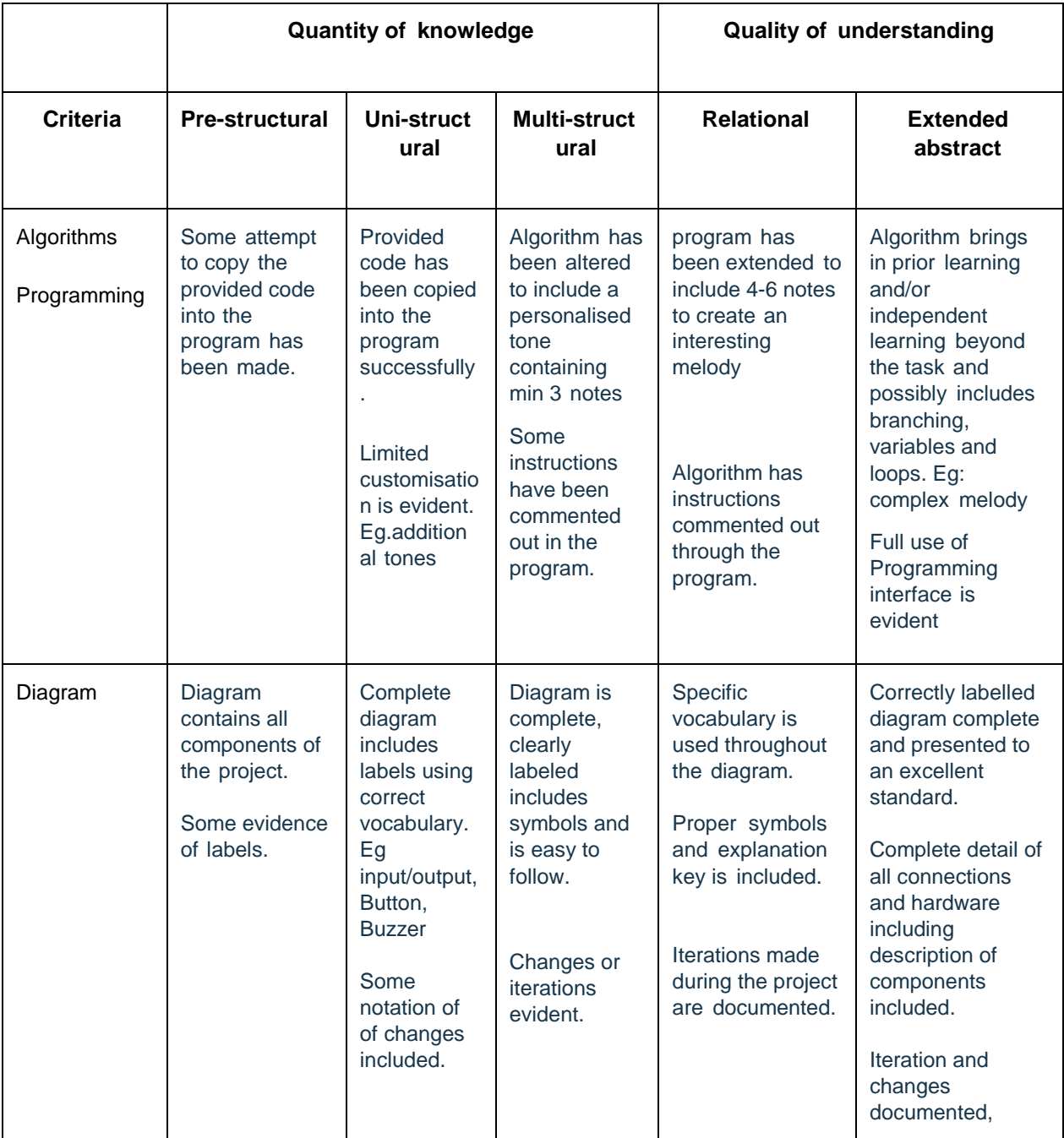

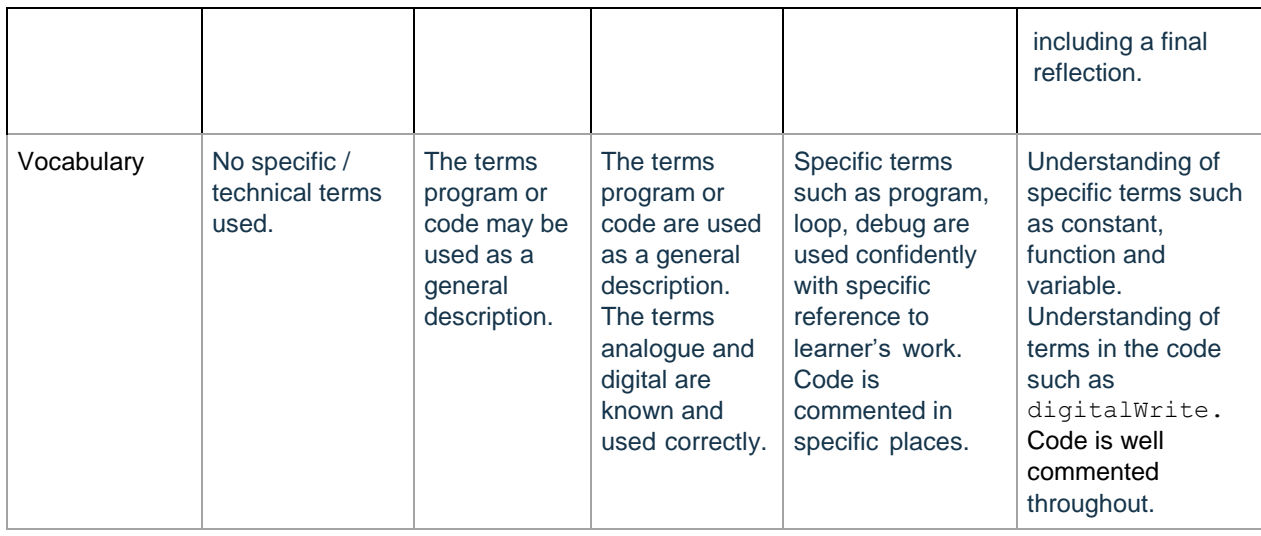

### **Teacher/Student Instructions:**

This task requires a more advanced level of programming using the Arduino IDE and incorporates two or more components of the LilyPad Kit

## **CSER Professional Learning:**

This lesson plan corresponds to professional learning in the following CSER Digital Technologies MOOCs:

- CSER 7 & 8 Digital Technologies: Next Steps
- Unit 2.2 General Purpose Programming Languages
- Unit 2.3 Functions

See: <http://csermoocs.adelaide.edu.au/moocs>

## **Further Resources:**

<https://www.instructables.com/howto/lilypad/> Website with additional ideas and instructions.

<http://www.instructables.com/class/Wearable-Electronics-Class/> Free online course teaching techniques to build wearable elecontronics and program interactions using Ardunio software. There are variances in the LilyPad kit supplied by CSER and those referred to in the lessons.

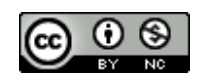

Author: Toni Falusi

This work is licensed under a Creative Commons Attribution-NonCommercial 4.0 International License. Computer Science Education Research (CSER) Group, The University of Adelaide.